### Pong Game Cards

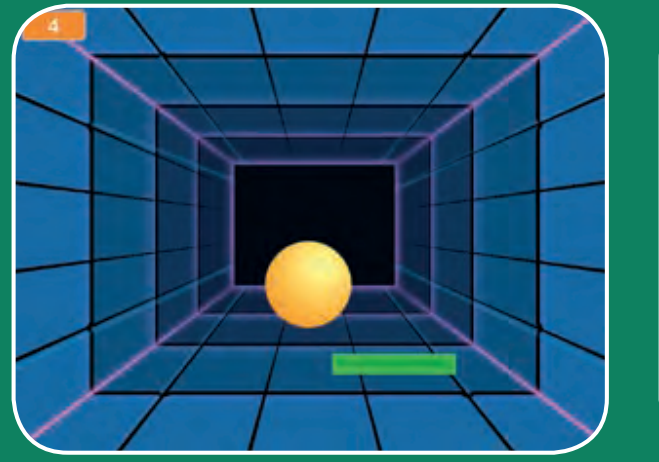

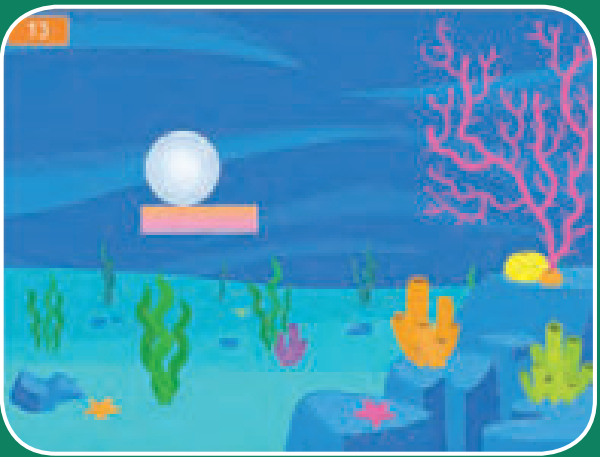

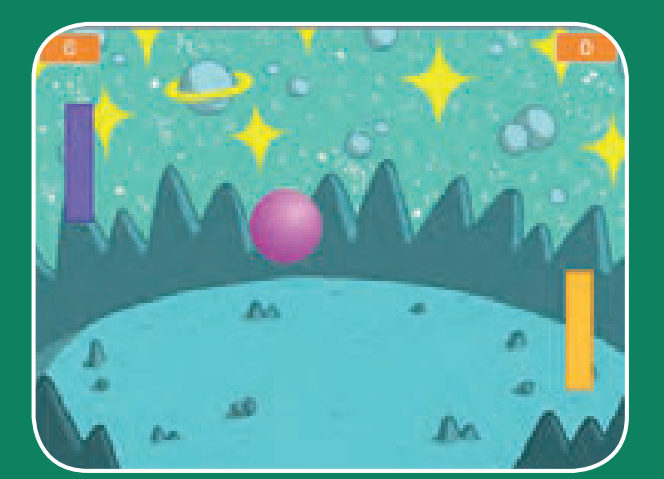

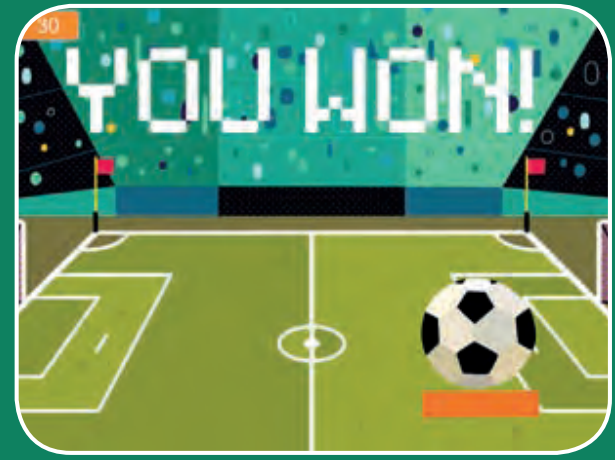

#### **Make a bouncing ball game and score points to win!**

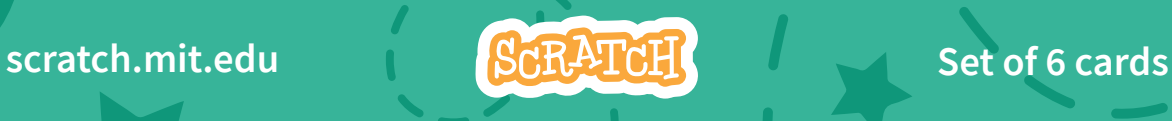

### Pong Game Cards

- **Use these cards in this order:**
- 1. Bounce Around
- 2. Move the Paddle
- 3. Bounce off the Paddle
- 4. Game Over
- 5. Score Points
- 6. Win the Game

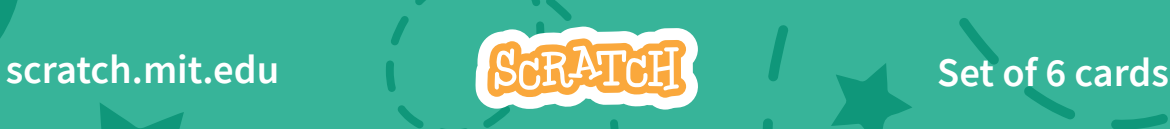

## Bounce Around

#### **Make a ball move around the Stage.**

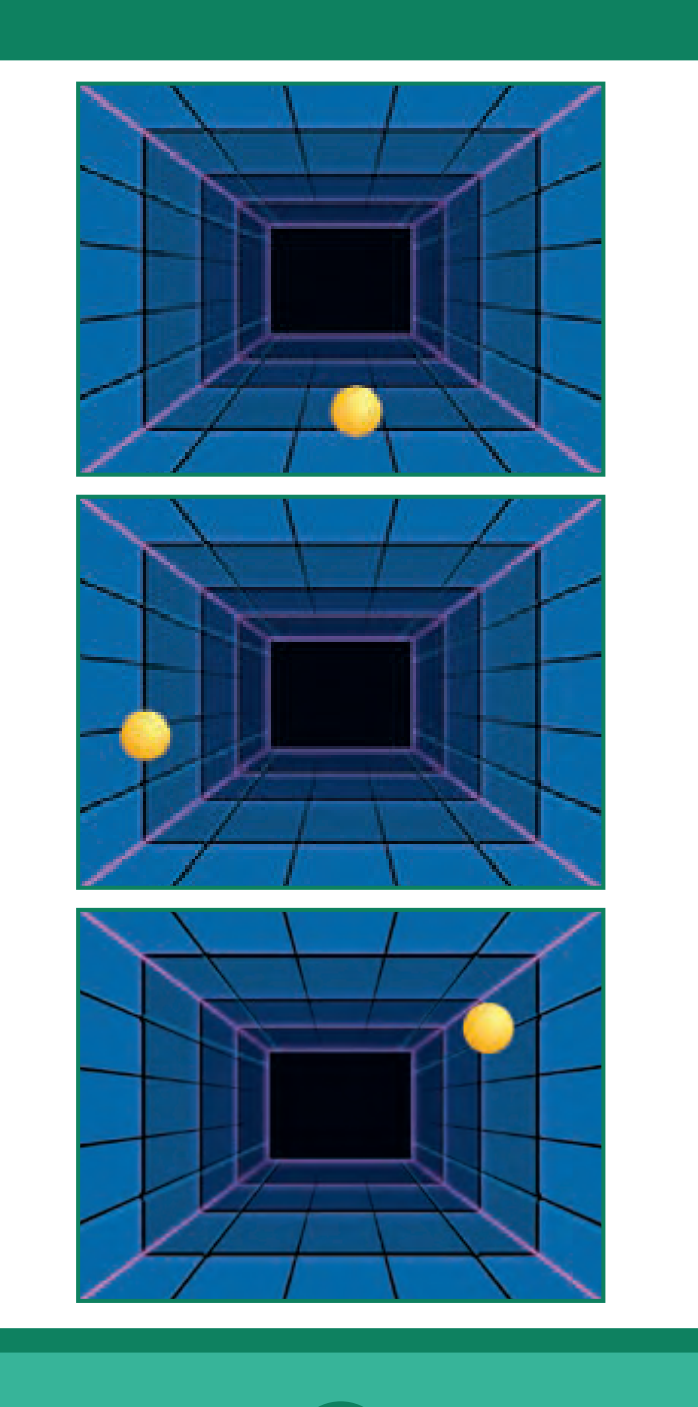

**Pong Game 1** 

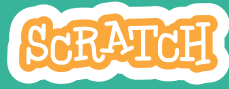

Create Pong! Step 1

### **scratch.mit.edu** Bounce Around

#### GET READY

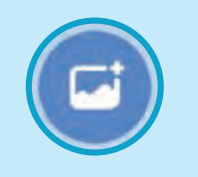

**Choose a backdrop.** Neon Tunnel **Choose a ball.** Ball

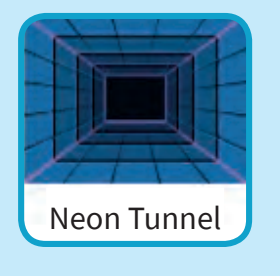

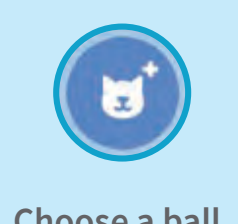

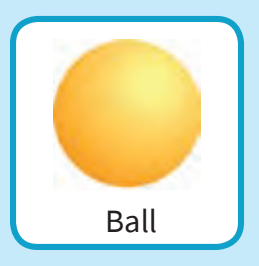

#### ADD THIS CODE

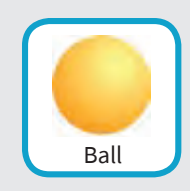

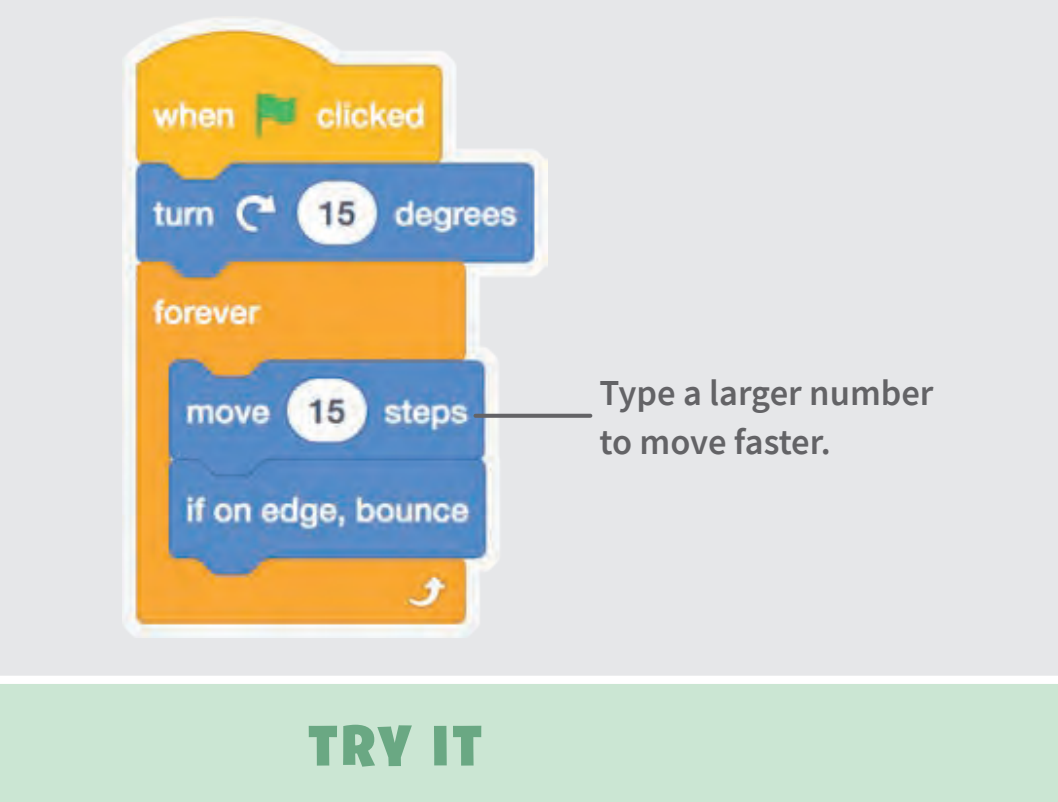

**NO Click the green flag to start.** -

# Move the Paddle

#### **Control a paddle by moving your mouse pointer.**

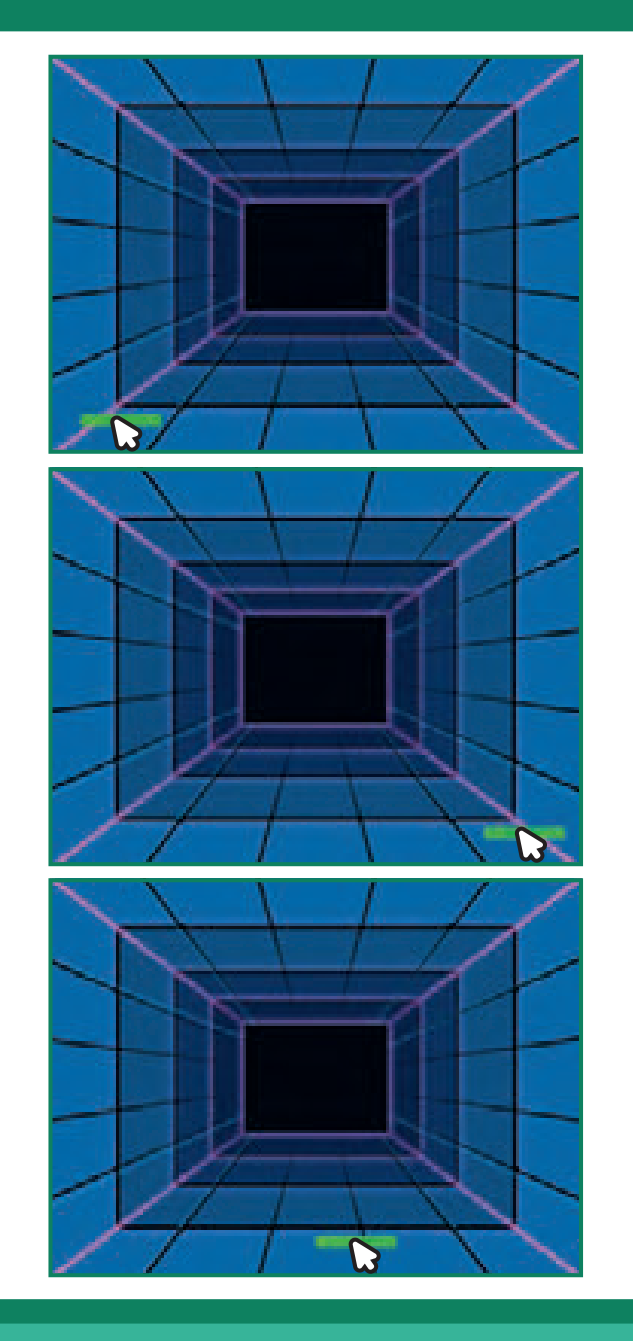

**Pong Game** 2

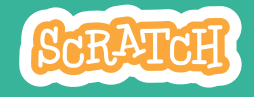

### Move the Paddle

**scratch.mit.edu**

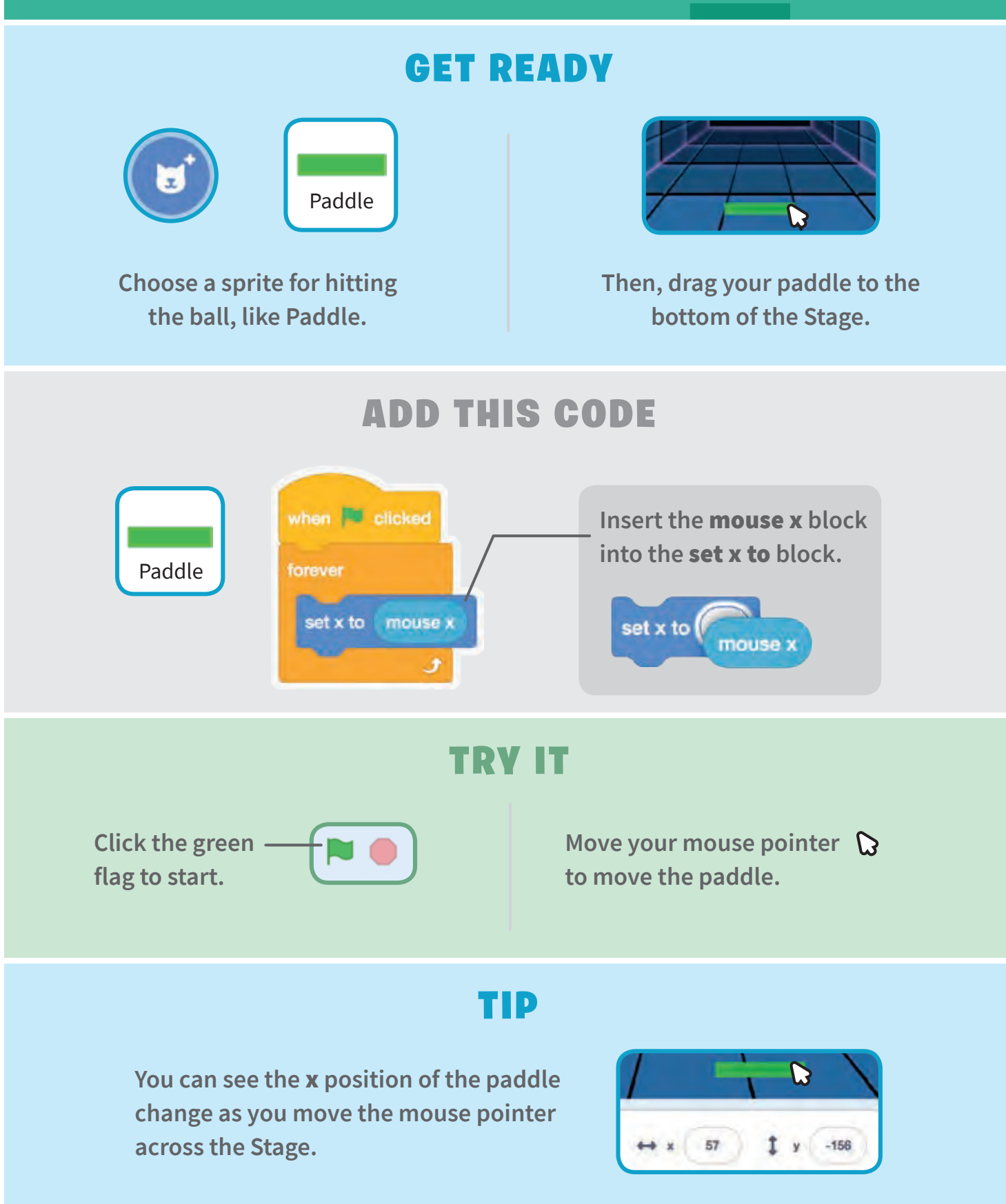

## Bounce off the Paddle

#### **Make the ball bounce off the paddle.**

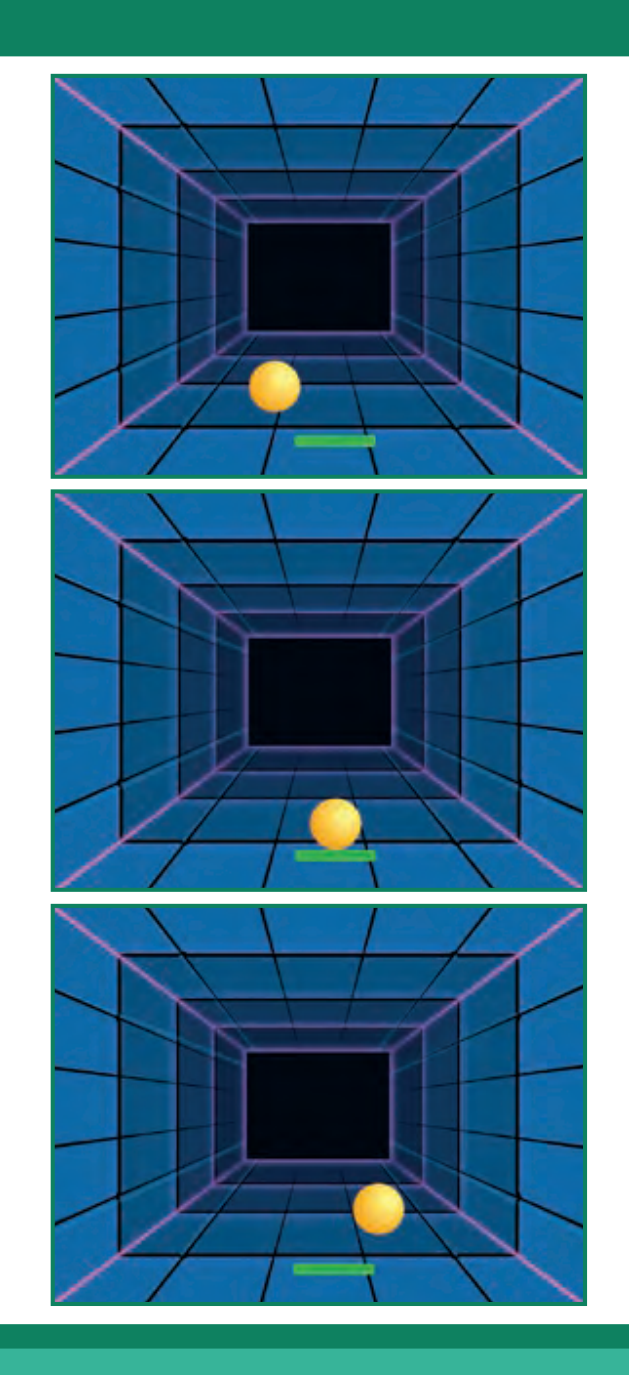

**Pong Game** 3

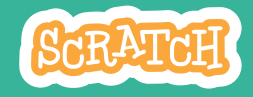

### Bounce off the Paddle

#### **scratch.mit.edu**

#### GET READY

**Click to select the Ball sprite.**

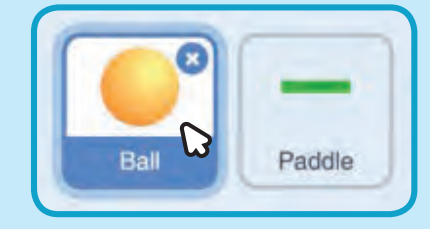

#### ADD THIS CODE

**Add this new stack of blocks to your Ball sprite.**

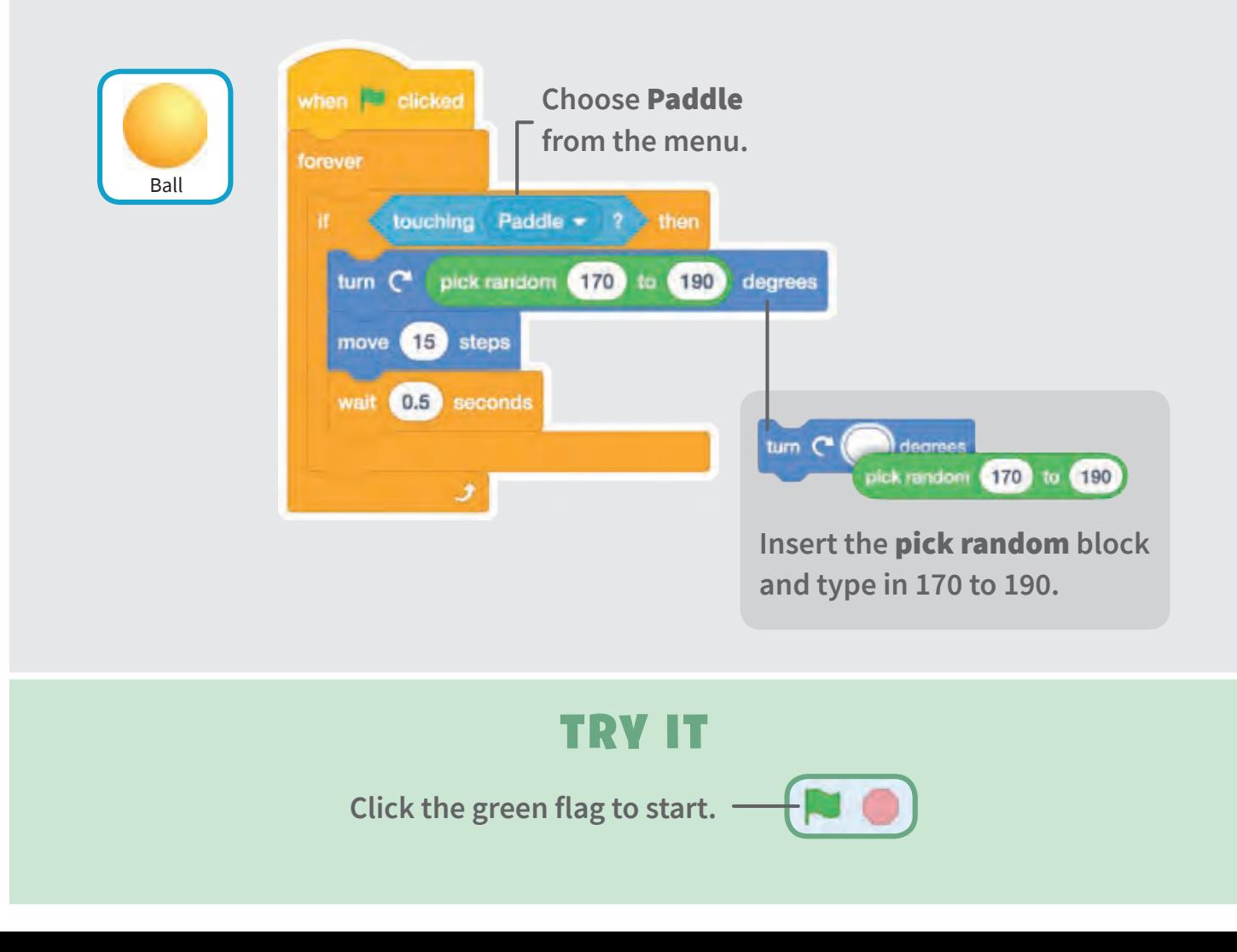

### Game Over

#### **Stop the game if the ball hits the red line.**

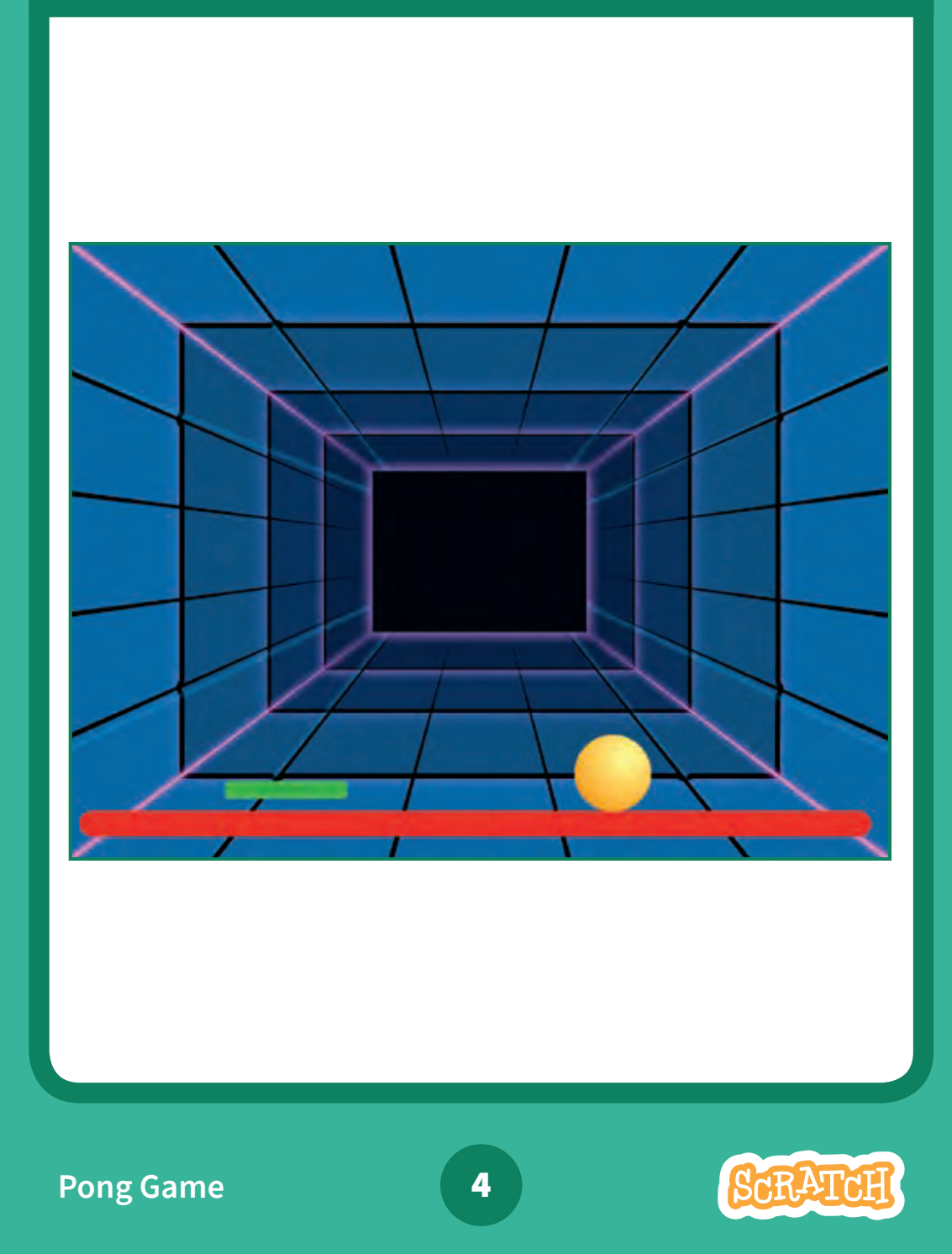

### **scratch.mit.edu** Game Over

#### GET READY

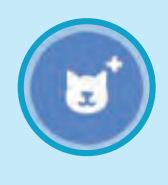

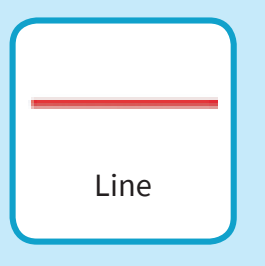

**Choose the sprite called Line.**

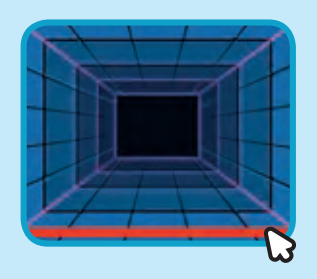

**Drag the Line sprite to the bottom of the Stage.**

#### ADD THIS CODE

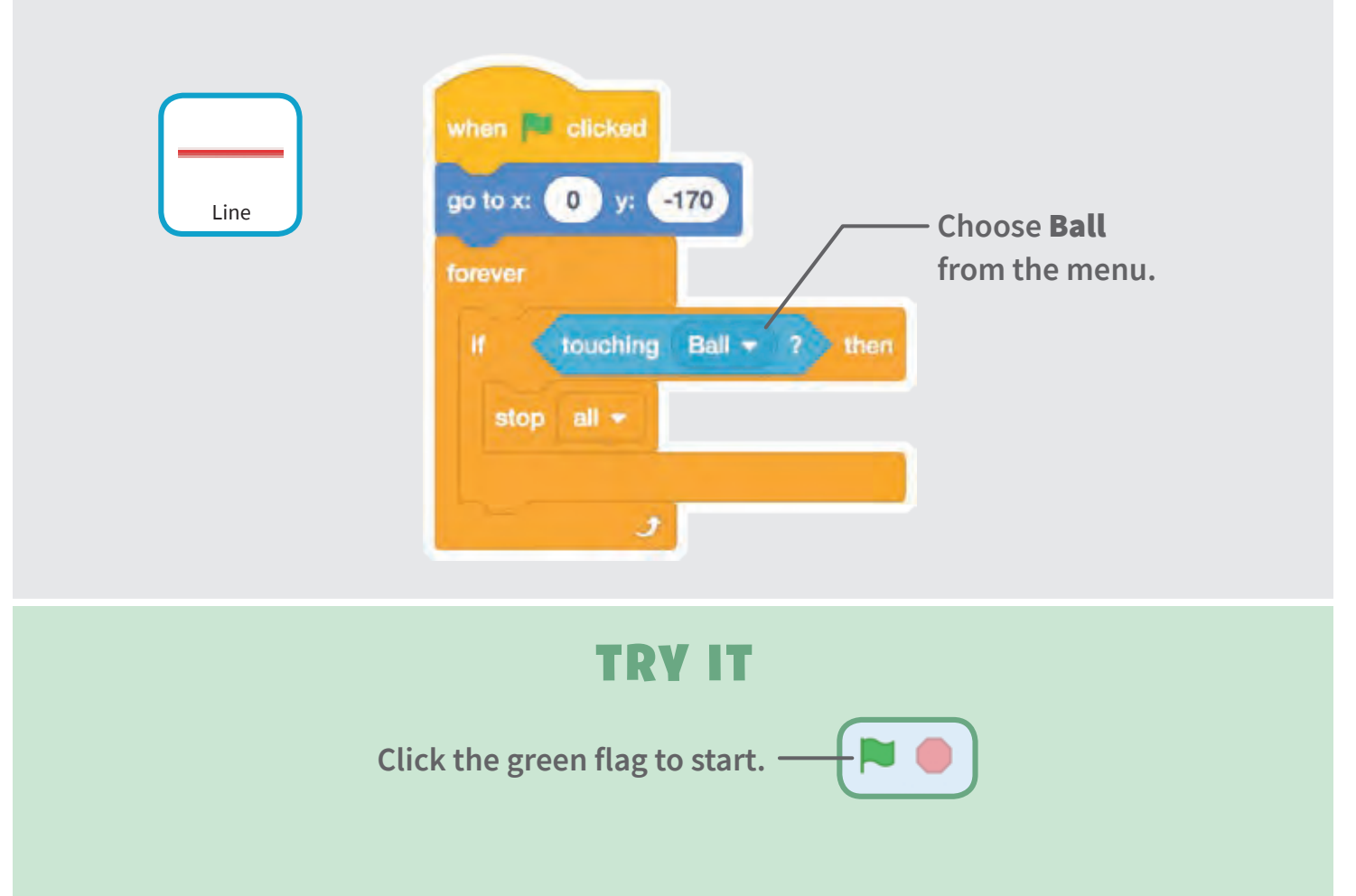

# Score Points

**Add a point each time you hit the ball with the paddle.**

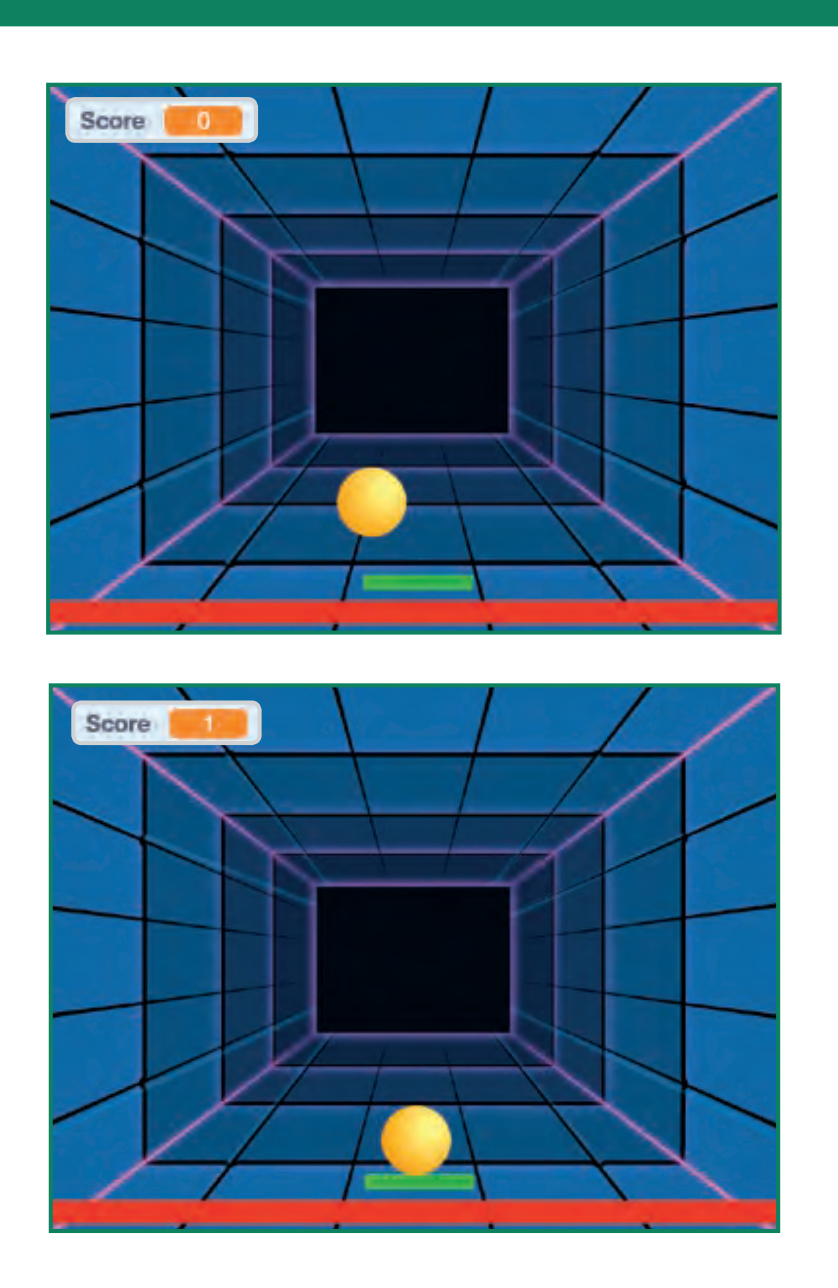

**Pong Game** 5

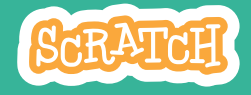

### Score Points

#### **scratch.mit.edu**

#### GET READY

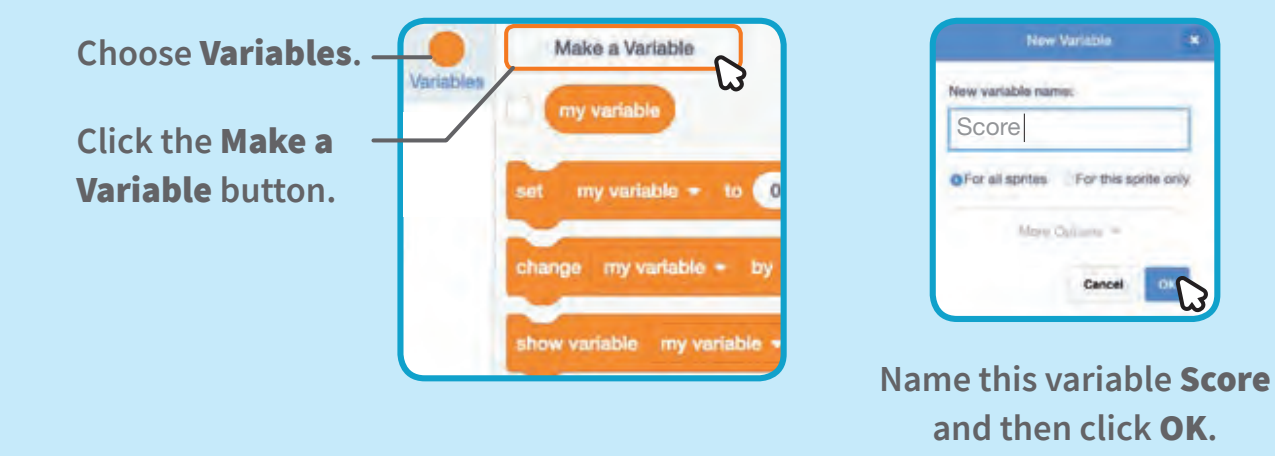

#### ADD THIS CODE

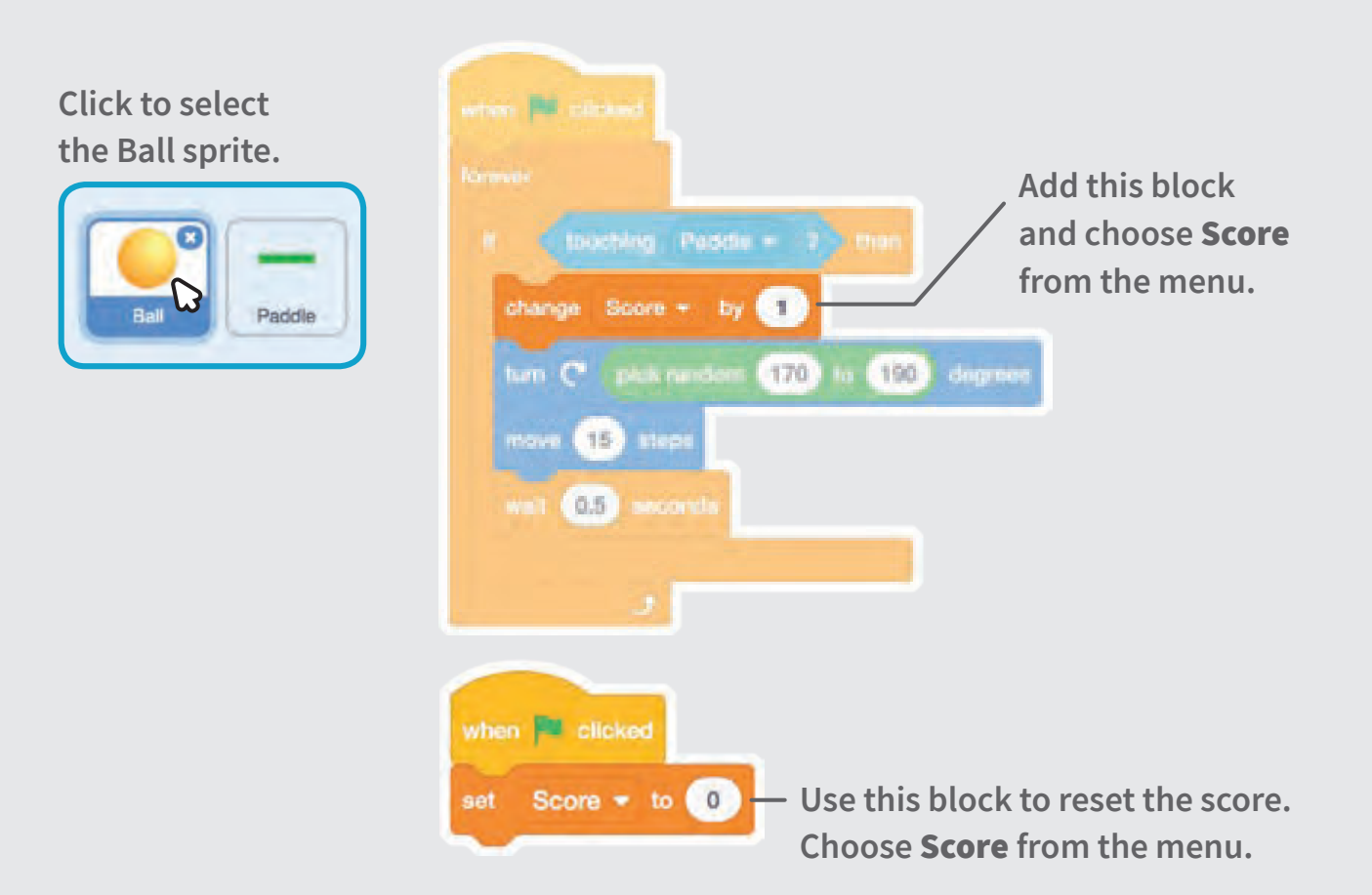

# Win the Game

**When you score enough points, display a winning message!**

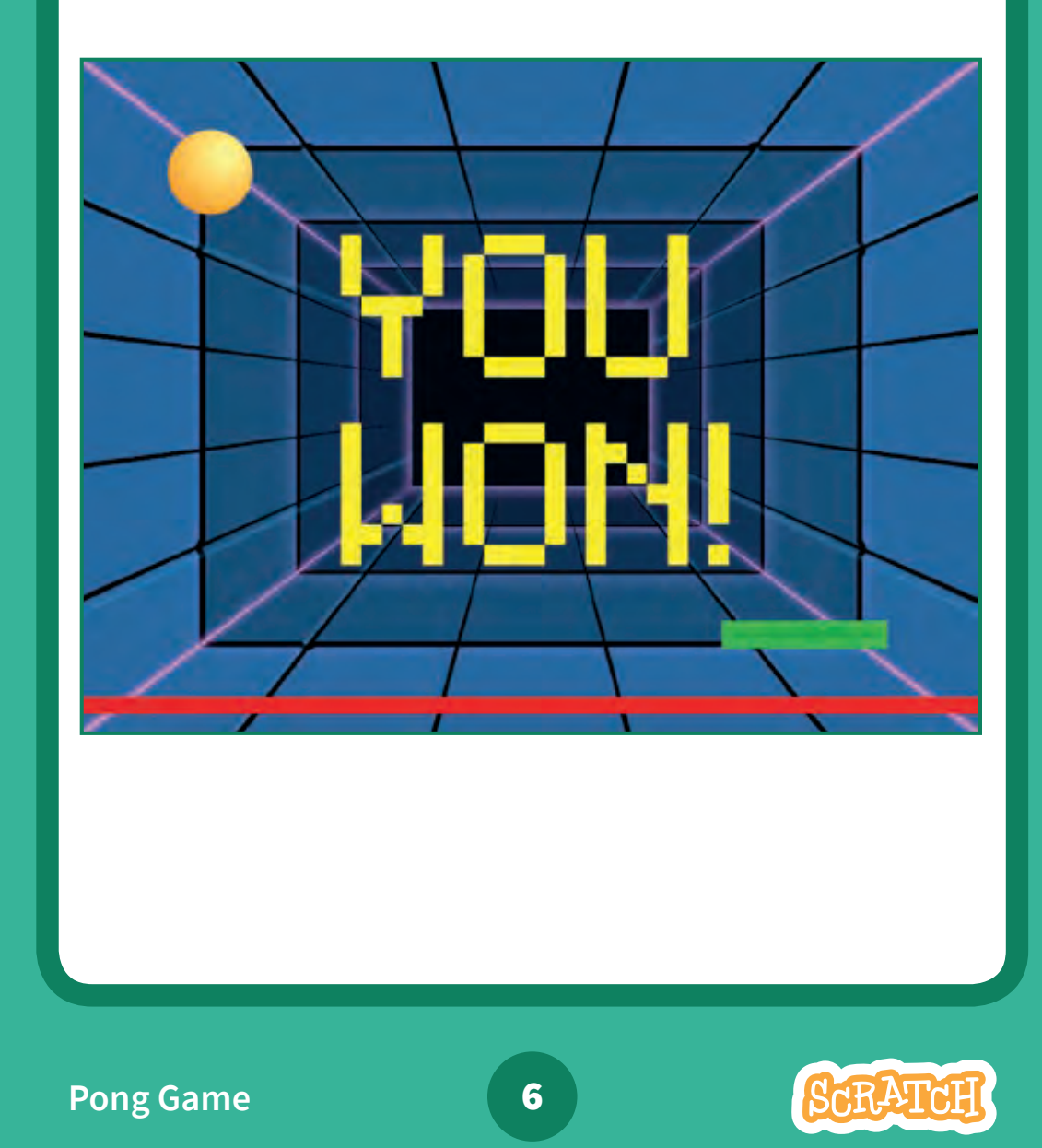

### Win the Game

#### **scratch.mit.edu**

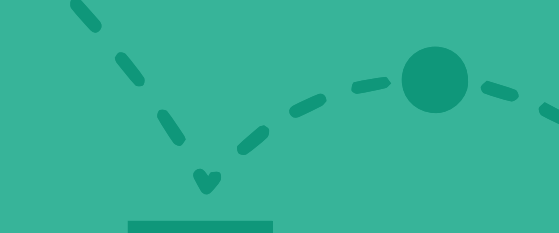

#### GET READY

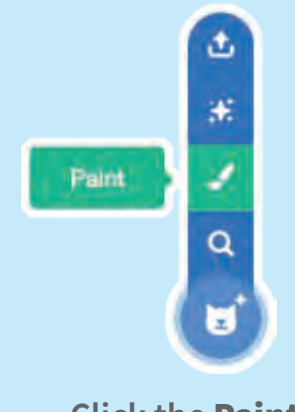

**Click the** Paint **icon to make a new sprite.**

**Use the** Text **tool to write a message, like "You Won!"**

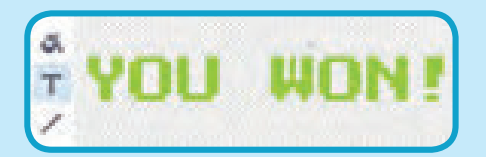

**You can change the font color, size, and style.**

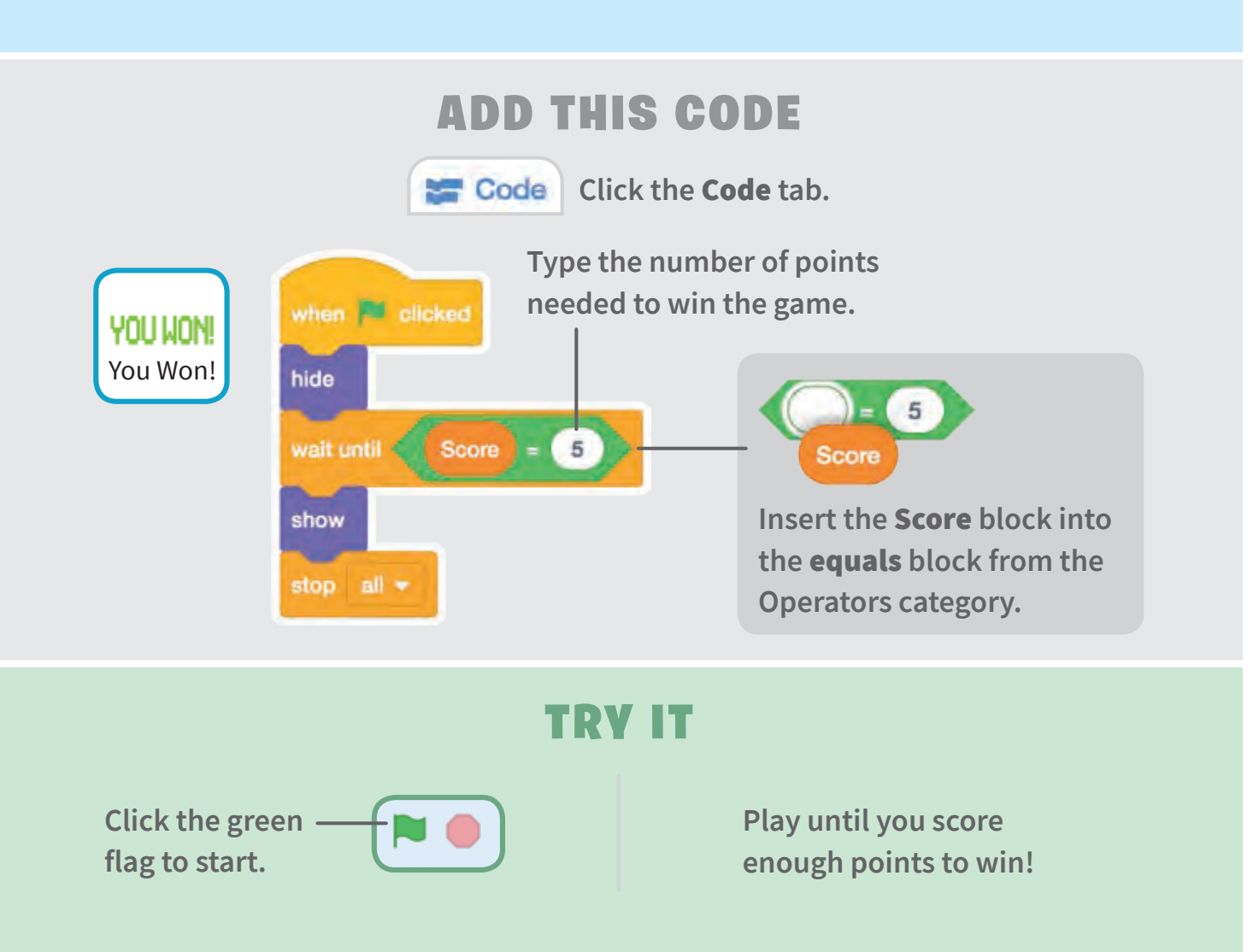